# **S2-EM/MF**

## Önálló működésű kártyaolvasó és kódzár

## **Kép**

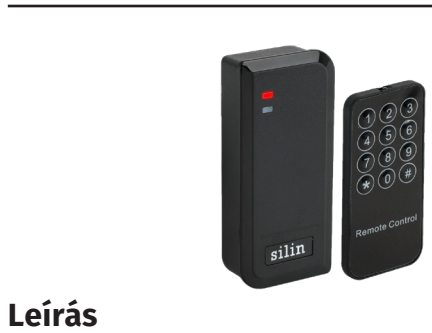

**I SKIMAGNESEK**<br>: 1102 Budapest Hölgy utca 5<br>: +36 1 406 98 07<br>: www.yli.hu W.: www.yli.hu Az *S2-EM/MF* egy esztétikus, fekete műanyag kártyaolvasó, mely *125 kHz-es és 13,56 MHz-es antennával is redelkezik*.  $\frac{1}{2}$   $\frac{1}{2}$   $\frac{1}{2}$   $\frac{1}{2}$   $\frac{1}{3}$ Ennek köszönhetően *képes mind EM, mind MIFARE típusú kártyák olvasására*. *IP66 védelmének* köszönhetően *kültéren is telepíthető*, *LED-es és csipogó visszajelzéssel* rendelkezik.

*Wiegand be- és kimenetének* köszönhetően nem csak segédolvasó kezelésére képes (vagy épp önmaga segédolvasóként működni), de az *adatok átmásolására*, vagy akár *zsiliprendszer kiépítésére* is lehetőség van.

*Figyelem! Optikai tamperkapcsolója miatt, ha fény szivárog az eszköz hátuljára, az eszköz sípolni kezd. Amennyiben nem kívánja használni ezt a védelmi funkciót, viszont elkerülné az összes esetlegesen ebből eredő hibás riasztást, úgy ragassza le az eszköz hátulján a kiöntött részen található fényérzékelőt FEKETE szigetelőszalaggal.*

## **Vezetékek**

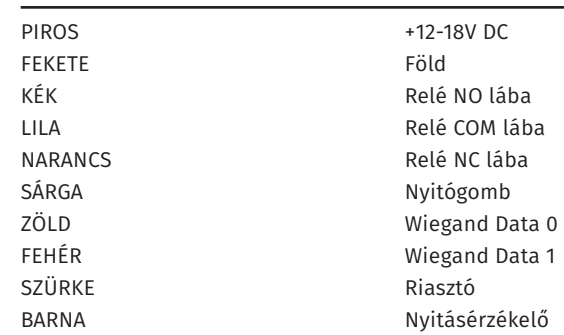

## **Tulajdonságok**

- Kivitel: Fekete, műanyag
- Telepítési környezet: Kültéri/beltéri
- Olvasható kártya: 125 kHz EM / 13,56 MHz MIFARE
- Wiegand protokoll: 26 ~ 44 bit be- és kimenet
- Visszajelzés: LED, csipogó
- Programozás: Távirányítóval, mester kártyával
- Bemenetek: Nyitógomb, nyitásérzékelő, riasztó
- Kimenetek: Relés (NO/NC/COM)
- Működési módok: Időzített, bistabil • Nyitás: Kártya, nyitókód, kártya+nyitókód

## **Specifikáció**

- Tápfeszültség: 12 ~ 18 V DC
- Áramfelvétel: 60 mA (nyugalmi), 150 mA (aktív)
- Olvasási távolság: 2 ~ 6 cm
- Memória kapacitás: 1.000 felhasználó (987 normál,
- Időzítés: 1 ~ 99 mp
- Hőmérséklet tűrés: -40°C ~ +60°C
- Páratartalom tűrés: 0% ~ 98% • Méret: 103 × 48 × 20 mm

## **Csomag tartalma**

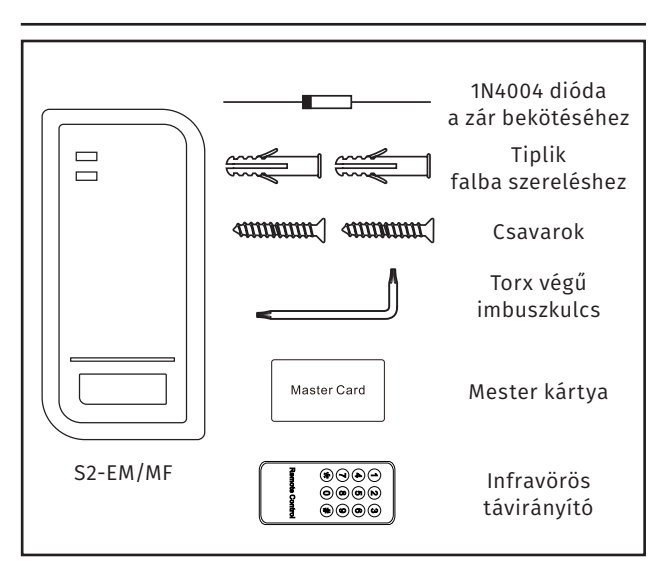

2 pánik, 1 tiltó, 10 vendég)

## **Szerelési útmutató**

*1.* Készítse elő a vezetékek csatlakozását a rendszer többi eleméhez a falban, és hagyjon egy megfelelő méretű bevezeti nyílást az eszköz kábelének (B). Ezt követően fúrjon 2 lyukat a falba (A, C), és verje be a tipliket a lyukakba.

*2.* Szedje le az eszköz hátlapján, és rögzítse fel a hátlapot a falra a csomagban található csavarok segítségével.

*3.* Egyengesse be a kábelt a számára hagyott nyílásba (B), és rögzítse az eszközt a hátlapjára

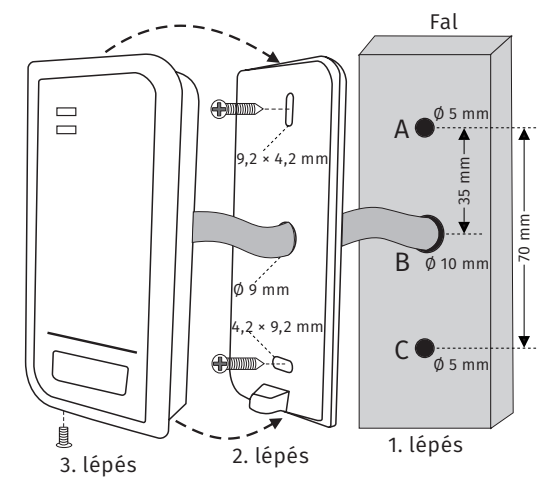

## **Nyitás**

Az eszközön ötféle nyitási mód beállítása lehetséges. Ezeknek beállításához kövesse a későbbiekben a programozás leírásánál részletezett lépéseket.

*• CSAK Kártya*: Ilyenkor *a nyitás semmilyen nyitókóddal nem lehetséges* (legyen különálló, vagy kártyához tartozó). A nyitáshoz húzzon le az olvasón egy *előre felprogramozott kártyát*.

*• CSAK PIN*: Ilyenkor *kártyaolvasással egyáltalán nem nyitható a zár*. A nyitáshoz üssön be a billentyűzeten egy *előre felprogramozott nyitókódot #-tel a végén*.

*• Kártya VAGY PIN* (*alapértelmezett*): Húzzon le az olvasón egy *előre felprogramozott kártyát*, *vagy* üssön be a billentyűzeten egy *előre felprogramozott nyitókódot #-tel a végén*.

1/8

**S2-EM/MF**

**YLI SKIMAGNESEK**

C.: 1102 Budapest Hölgy utca 50/b

 $50/b$ 

Dupla frekvenciás, önálló működésű kártyaolvasó

**S2-EM/MF**<br>Dupla frekvenciás, önálló<br>működésű kártyaolvasó<br>ADATLAP

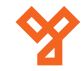

 $50/b$ C.: 1102 Budapest Hölgy utca 50/b I **SKIMAGNESEK**<br>: 1102 Budapest Hölgy utca 5<br>: +36 1 406 98 07<br>: www.yli.hu T.: +36 1 406 98 07 **YLI SKIMAGNESEK** W.: www.yli.hu  $\begin{array}{ccc}\n\vdots & \vdots & \vdots \\
\searrow & \vdots & \vdots \\
\searrow & \vdots & \vdots\n\end{array}$ 

*• Kártya ÉS PIN*: Ilyenkor *a kártyákhoz muszáj nyitókódot rendelni*, a nyitás csak az ilyen kártyákkal és a hozzájuk rendelt nyitókóddal lehetséges, *a nyitókód nélküli kártyák, és a külön feltanított nyitókódok nem használhatók*. Húzzon le az olvasón egy *előre felprogramozott, nyitókóddal rendelkező kártyát*, majd üsse be a billenytűzeten a *kártyához rendelt nyitókódot #-tel a végén*.

*• Többfelhasználós*: Ilyenkor a *Kártya VAGY PIN* nyitási módhoz hasonlóan *az eszköz elfogad előre felprogramozott kártyákat és nyitókódokat egyaránt*, azonban a nyitáshoz nem elég egy felhasználónak azonosítania magát, hanem ezt *legalább kettő, maximum kilenc felhasználónak*  kell megtennie. *A nyitási mód beállításakor adható meg, hogy hány felhasználó azonosítását várja az eszköz*. A nyitáshoz a *beállításnak megfelelő számú felhasználó*  húzza le az olvasón *előre felprogramozott kártyáját*, *vagy* 

üsse be a billentyűzeten *előre felprogramozott nyitókódját* 

**Általános programozás**

#### *Fogalmak*:

*#-tel a végén*.

*• Azonosító*: Az azonosító (továbbiakban ID) egy egyedi felhasználói sorszám, az *eszköz ez alapján különbözteti meg a felhasználókat*. *Különböző típusú felhasználók ID-i különböző intervallumokban megadandók*. ID-nek mindig annyi számjegyet kell csak megadni, amennyiből áll. Pl. *a 3-jegyűnél rövidebb ID-k esetén nincs szükség 0-kal történő helykitöltésre*.

*• Nyitókód*: A nyitókód (*továbbiakban PIN*) egy olyan *4 ~ 6 digites kód*, melyet egy felhasználó az *ajtó nyitására*  használhat. *Nyitáskor a nyitókódot #-tel kell lezárni*. Bármilyen 4 ~ 6 digites kód beállítható, *kivéve a 8888, mely a rendszer által lefoglalt*. Mivel az *eszköznek saját billentyűzete nincs*, *nyitókódok csak billenytűzetes segédolvasókkal* használhatók.

*• Programozó mód*: A programozó mód (*továbbiakban PM*) az a mód, melyben az *eszköz beállítása végezhető el*, különböző billentyűkombinációk segítségével, valamint ahol a *felhasználók feltanítása és törlése* is történik. *Kilépni az egyes menüpontokból a # gombbal* lehet (*bizo-* *nyos lépéseknél a # nyugtázásnak számít*), míg *a programozó módból a \* gomb* megnyomásával.

*• Mester kód*: Az a *6-jegyű kód*, mely *segítségével a programozó módba lehet belépni*. *Gyárilag 123456*, *mindenképp érdemes megváltoztatni*. A mester kódot mindenképp jegyezze meg, *a kód esetleges elfelejtése esetén csak az összes beállítás gyári állapotra történő visszaállításával tudja visszaállítani*.

#### **Egyszerűsített útmutató (alapszintű használathoz)**

Amennyiben az igények nem követelik meg az eszköz konfigurálását, és elegendő csak a felhasználók feltanítása/törlése, a teljes használat összefoglalható az alábbi néhány lépésben:

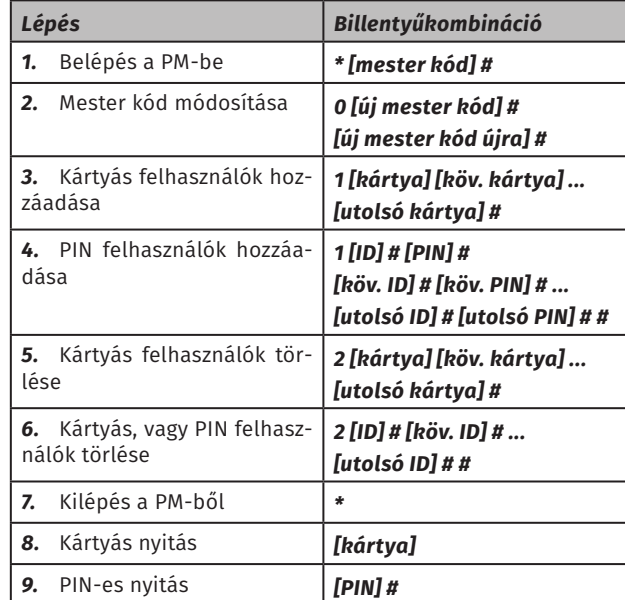

*Megjegyzés: Kártyás felhasználónál is megadható azonosító a kártya előtt. Ha nem ad meg azonosítót a kártyának, az eszköz akkor is rendel hozzá, ilyenkor mindig az első szabad azonosítót előnyben részesítve (pl. üres memória esetén az 1-et; foglalt 1, 2, 3, 4 azonosítók esetén az 5-öt; foglalt 1, 2, 4, 5 azonosítók esetén a 3-at). Mindenképp érdemes feljegyezni, mert PIN felhasználóknál, valamint kártyás felhasználóknál elvesztett kártya esetén, a PIN módosítása, vagy a felhasználó törlése csak azonosítón keresztül, vagy az összes felhasználó egyidejű kitörlésével lehetséges!*

#### **PIN módosítása**

Már létező PIN-ek módosítása, vagy PIN kártyához rendelése (*a kártyás ÉS kódos nyitási mód használatához*). Ez a beállítás *a PM-en kívül* történik.

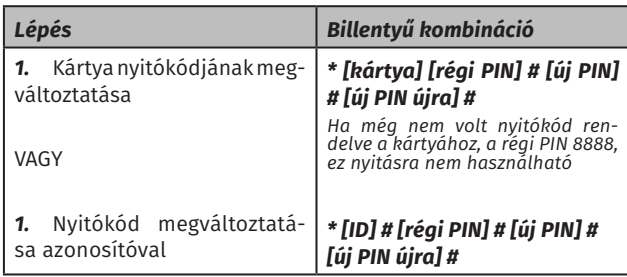

#### **Mesterkód megváltoztatása**

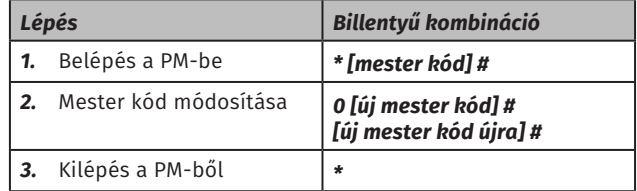

#### **Kártyás felhasználók hozzáadása:**

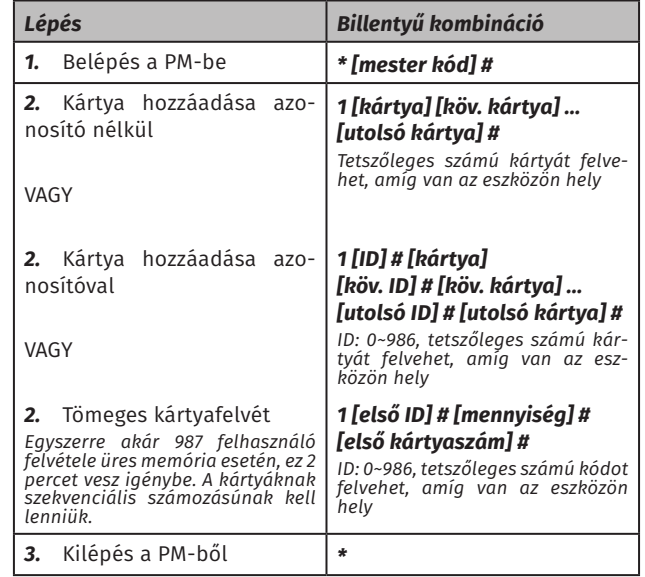

*Megjegyzés: Az azonosító megadása nélküli feltanításánál az* 

**S2-EM/MF**

Dupla frekvenciás, önálló működésű kártyaolvasó

**S2-EM/MF**<br>Dupla frekvenciás, önálló<br>működésű kártyaolvasó<br>ADATLAP

*eszköz automatikusan rendel azonosítót a felhasználóhoz, mindig a legelső szabad azonosítót előnyben részísítve. Erről és az azonosító feljegyzésének fontosságáról fentebb, az egyszerűsített útmutató megjegyzésében olvashat bővebben. A nem tömeges felvétel esetén a kártyát megadhatja úgy is, hogy lehúzza az olvasófelületen, de a 8/10/17-jegyű kártyaszám megadásával is (ekkor #-tel lezárva az egyes kártyaszámokat), de csak azonosító megadásával.*

*A tömeges kártyafelvétnél a kártyáknak szekvenciális számozásúnak kell lenniük, és üres felasználói memória esetén maximum 987 tanítható fel, mely 2 percet vesz.*

#### **PIN-es felhasználók hozzáadása:**

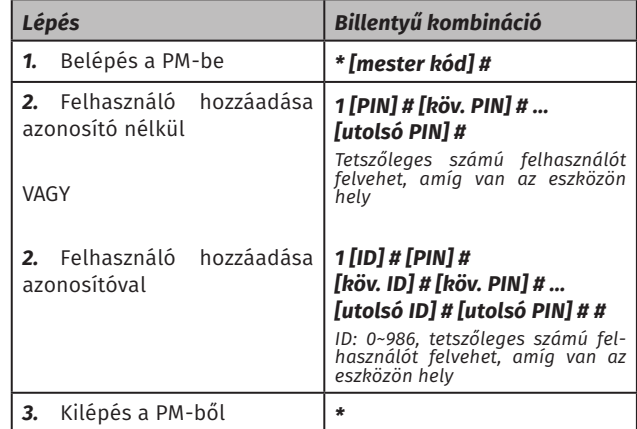

*Megjegyzés: Az azonosító megadása nélküli feltanításánál az eszköz automatikusan rendel azonosítót a felhasználóhoz, mindig a legelső szabad azonosítót előnyben részísítve. Erről és az azonosító feljegyzésének fontosságáról fentebb, az egyszerűsített útmutató megjegyzésében olvashat bővebben.*

#### **Pánik felhasználók hozzáadása:**

A pánik felhasználók olyan felhasználók, akiknek a *kártyája, vagy kódja a nyitás mellett riasztást is beindít az eszköz riasztó kimenetén* keresztül (*a belső csipogóján nem*).

Ez *hasznos lehet például vészhelyzeti kártyaként*, egyszerű és gyors riasztás indításra, de olyan *szigorúan védett helyeken*, mint *bankokban* is segítségére lehet az ott dolgozóknak *esetleges rablási kísérletek esetén* azáltal, hogy saját épségük védelmében *együttműködést színlelve riaszthatják a hatóságokat*.

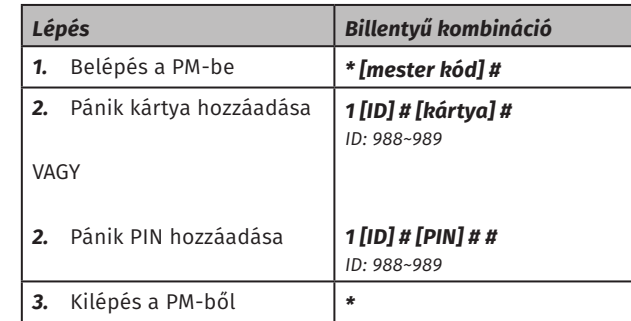

*Figyelem: Ugyan alapvetően a pánik felhasználó kártyája, vagy kódja jó vészhelyzetek esetére, az olyan funkciók, mint a zsilip üzemmód, vagy a tiltó felhasználó tiltása, a pánik felhasználót is megakadályozza mind a nyitásban. Járjon el körültekintően az ilyen korlátozó funkciók és a pánik felhasználó együttes használatával, és ne hagyatkozzon feltétel nélkül a pánik felhasználóra ezekben az esetekben.* 

#### **Tiltó felhasználó hozzáadása:**

A tiltó felhasználó egy olyan felhasználó, aki *kártyájával, vagy kódjával teljesen letilthatja*, vagy éppen *tiltást követően újra engedélyezheti* a *többi felhasználó hozzáférését*. Mind a tiltáshoz, mind az újraengedélyezéshez *elég csak egyszer lehúzni a felhasználóhoz tartozó kártyát*, vagy *beütni a felhasználóhoz tartozó nyitókódot #-tel lezárva*, mint egy normál nyitásnál. *Ez mindkét művelet esetében eredményez is egy sikeres nyitást*. Alapállapotban (amikor a belépés engedélyezett) a felhasználó *első azonosítása letilt* mindenkit, a *rákövetkező pedig újra engedélyezi* a belépést.

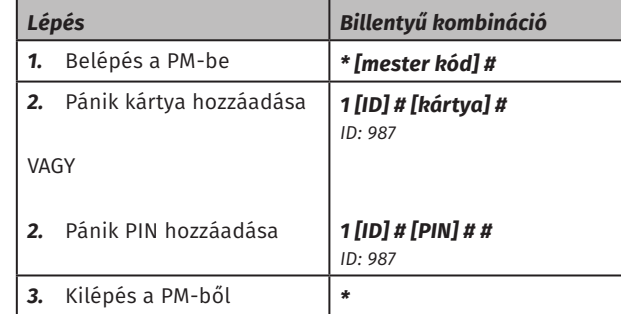

*Figyelem: A tiltó felhasználó általi tiltás a pánik felhasználóra is kihatással van, olyankor az a felhasználó sem nyithat, de riasztást sem tud beindítani. Legyen körültekintő vészhelyzetek esetére.*

#### **Vendég felhasználók hozzáadása:**

A vendég felhasználók olyan felhasználók akik a *kártyájukat, vagy kódjukat csak adott alkalommal használhatják*, majd *ezek a kártyák, vagy kódok automatikusan törlődnek* a memóriából. Egyidejűleg *legfeljebb 10 ilyen vendégfelhasználó* lehet az eszközre tanítva, *akár mind a 10 eltérő alkalomszámmal*.

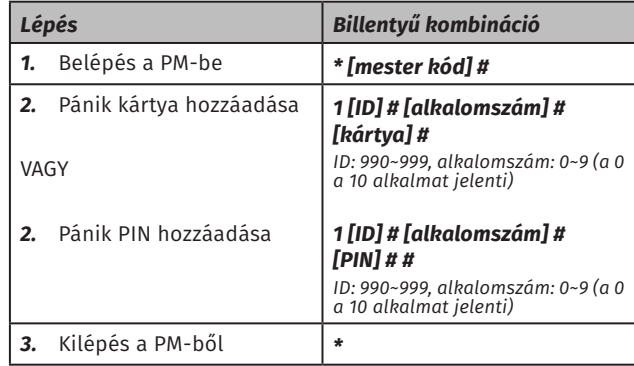

#### **Felhasználók törlése**

Lehetősége van a *felhasználók egyenkénti*, vagy az *összes felhasználó egyidejű törlésére*.

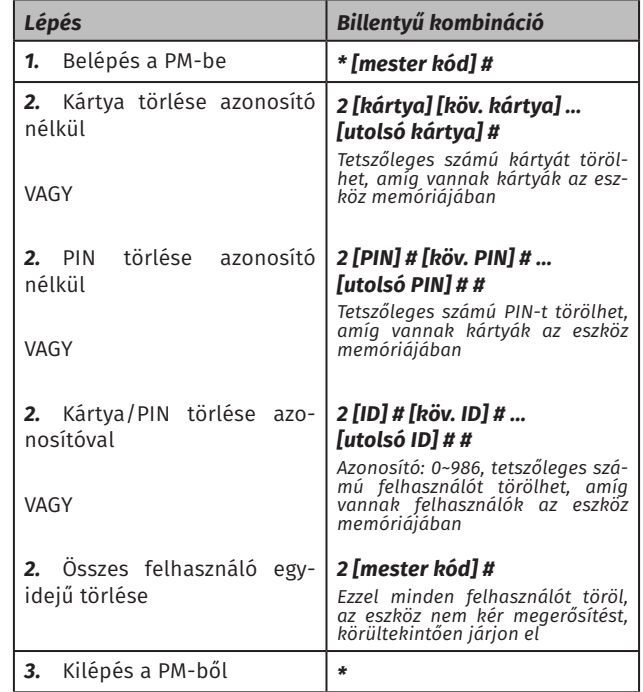

Dupla frekvenciás, önálló **S2-EM/MF**<br>Dupla frekvenciás, önálló<br>működésű kártyaolvasó<br>ADATLAP működésű kártyaolvasó **S2-EM/MF**

**YLI SKIMAGNESEK**

C.: 1102 Budapest Hölgy utca 50/b

I **SKIMAGNESEK**<br>: 1102 Budapest Hölgy utca 5<br>: +36 1 406 98 07<br>: www.yli.hu

 $50/b$ 

T.: +36 1 406 98 07 W.: www.yli.hu

 $\frac{1}{2}$   $\frac{1}{2}$   $\frac{1}{2}$   $\frac{1}{2}$   $\frac{1}{3}$ 

#### **Nyitási időzítés beállítása**

Beállíthatja az eszközt *időzített módra*, ahol *1 és 99 másodperc között* állíthatja a nyitási időt, vagy választhatja a *bistabil nyitást*, ahol *az első kártya, PIN, vagy nyitogomb nyomás kinyitja az ajtót, a következő pedig bezárja*.

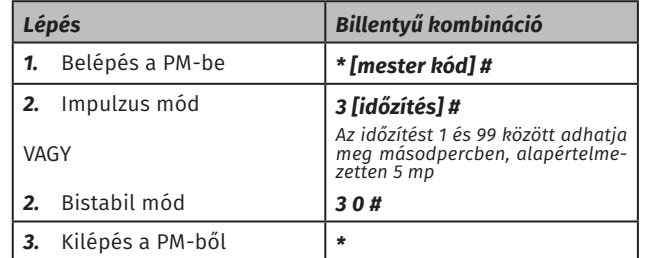

#### **Nyitási mód beállítása**

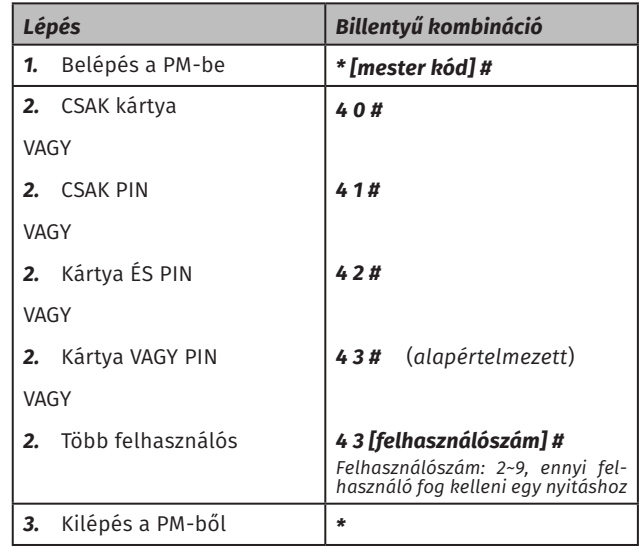

**Riasztási időzítés beállítása**

Itt a különböző *riasztást kiváltó események által beindított riasztás időtartama* állítható, legyen az az *eszköz belső csipogóján, vagy külső riasztó kimeneten keresztüli* riasztás.

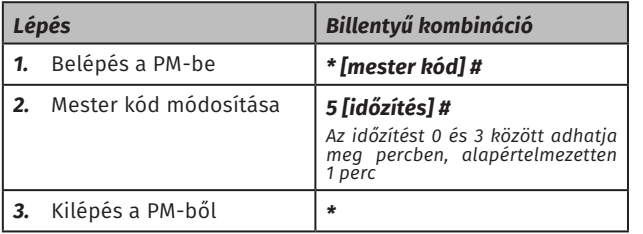

*Megjegyzés: A riasztás leállítható a beállított időtartamnál hamarabb is egy érvényes PIN, vagy a mester kód beírásával (#-tel lezárva), vagy egy érvényes kártya lehúzásával. Az eszköz belső csipogóján a tamperkapcsoló, 10 egymás utáni sikertelen belépési kísérlet és a nyitva felejtett ajtó válthat ki riasztást, míg a külső riasztókimeneten a pánik felhasználó (amennyiben nincs blokkolva). Ezeken felül az erőszakos ajtónyitás (bekapcsolt nyitásérzékelő esetén) mind a belső csipogón, mind a külső riasztó kimeneten riasztást indít.*

#### **Védelmi mód beállítása**

Itt azt állíthatja be, hogyan reagáljon az eszköz arra, ha 10-szer egymás után sikertelen azonosítást hajtanak végre rajta. Választhatja, hogy *ne legyen reakció*, hogy az *eszköz lezárjon 10 percre*  (ezalatt az eszköz nem enged semmilyen belépést), vagy hogy *riasztás* induljon be. A lehetőségek és beállítási módjuk a következő:

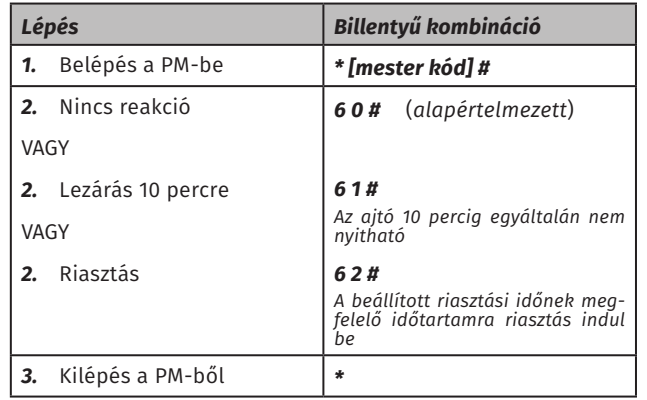

#### **Nyitásérzékelő ki- és bekapcsolása**

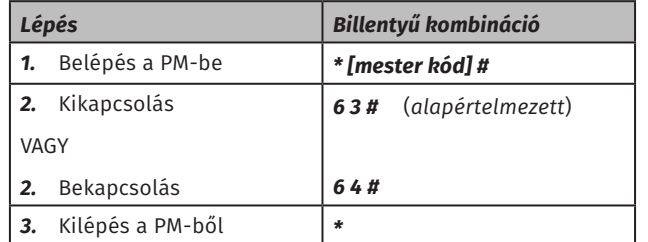

*Megjegyzés: Bekapcsolt nyitásérzékeléssel egyaránt aktivlódik a nyitva felejtett ajtó, és az erőszakos ajtónyitás esetén aktiválódó riasztás is.*

*Nyitva felejtett ajtó esetén csak az eszköz belső csipogója szólal meg. Ez akkor következik be, ha a zár sikeres azonosítást követően nyitott, és az ajtót is ténylegesen kinyitották, majd 1 perc múltán még mindig nem zárták be. Ezen riasztás esetén a korábbiakban részletezett módokon kívül a riasztás leállítása szimplán az ajtó becsukásával is lehetséges.*

*Erőszakos ajtónyitás az, amikor a nyitásérzékelő az ajtó kinyílását érzékeli anélkül, hogy a zár sikeres azonosítást követően nyitott volna. Mivel értelemszerűen ez egy súlyos biztonsági sértés, így ebben az esetben mind a belső csipogón, mind a külső riasztón riasztás indul be.*

#### **Visszajezések/billentyűfény ki- és bekapcsolása:**

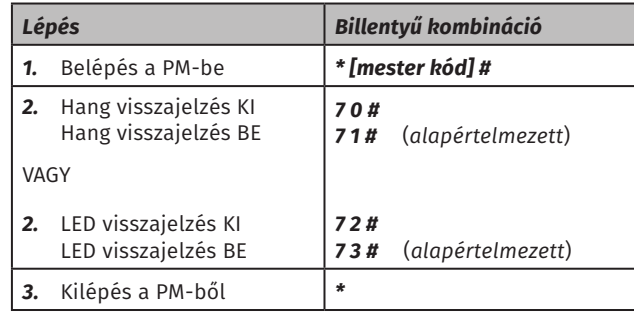

#### **Mester kártyás tanítás**

A mester kártya voltaképpen a *tanító, vagy törlő módba történő gyors belépést* teszi lehetővé a *mester kód beírása, és a programozó mód egyéb területeinek elérése nélkül*, a *felhasználók* 

Dupla frekvenciás, önálló **S2-EM/MF**<br>Dupla frekvenciás, önálló<br>működésű kártyaolvasó<br>ADATLAP működésű kártyaolvasó **S2-EM/MF** ADATLAP

**YLI SKIMAGNESEK**

C.: 1102 Budapest Hölgy utca 50/b

**I SKIMAGNESEK**<br>: 1102 Budapest Hölgy utca 5<br>: +36 1 406 98 07<br>: www.yli.hu

 $50/b$ 

T.: +36 1 406 98 07 W.: www.yli.hu

 $\frac{1}{2}$   $\frac{1}{2}$   $\frac{1}{2}$   $\frac{1}{2}$   $\frac{1}{3}$ 

*Megjegyzés: A kártya ÉS PIN nyitási módnál a nyitási módok részletezésekor említetteknek megfelelően különálló PIN-ek n em használhatók, csak a kártyához rendeltek, és csak a hozzájuk tartozó kártya lehúzása után működnek.*

*A több felhasználós nyitásnál a kártya VAGY PIN nyitási módhoz hasonlóan kártyákat és kártyáktól független PIN-eket is elfogad az eszköz, de a nyitáshoz annyi egymástól különböző felhasználó fog kelleni, amennyit itt megad. Az egyes felhasználók azonosításai között nem telhet el 5 másodpercnél több, mivel ennyi tétlenség után az eszköz visszalép alapállapotba.*

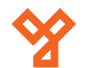

#### *gyorsabb feltanításának vagy épp törlésének* érdekében.

A *tanít módba* lépéshez csak *húzza le egyszer a mester kártyát alapállapotban*, míg a *törlő módhoz* szintén *alapállapontban kétszer egymás után (5 másodpercen belül)*. Mind tanítás, mind törlés esetén *a \* gombbal, vagy a mesterkártya újbóli lehúzásával léphet ki*.

*A tanító, illetve törlő módon belüli teendőket megtekintheti feljebb, a felhasználók hozááadása, és törlése leírásában*.

#### **Gyári visszaállítás:**

Gyári visszaállításkor *minden beállítás és a mester kód is gyári értékre áll vissza*, azonban *a felhasználók megmaradnak*. Emellett a visszaállítás *törli a mester kártyát* is. A *művelet végén*  lehetősége van *új mester kártya feltanítására, a régi megtartására, vagy a mester kártya törlésére*. A visszaállítás menete a következő:

#### *1.* Kapcsolja le az eszköz tápellátását.

*2.* Nyomja le, és tartsa nyomva a *nyitógombot*. *Amennyiben nincs nyitógomb az eszközre kötve, a gomb lenyomásának szimulálásához zárja rövdre a sárga vezetéket a feketével.*

*3.* A *nyitógombot nyomva tartva* (*vagy nyitógomb hiányában a rövidzárat fenntartva*) *kapcsolja vissza a tápellátást*.

*4.* Két rövid sípszó után *a LED sárgára vált*. Ekkor, ha szeretne *új mester kártyát* feltanítani, *engedje el a nyitógombot (vagy bontsa a rövidzárat) 5 másodpercen belül*, majd *húzza le a mester kártyának szánt kártyát* (*bármilyen 125 kHz-es EM kártya*).

Amennyiben az *új mester kártya lehúzása nem történik meg 10 másodpercen belül*, az eszköz sikeresen lezárja a visszaállítást, és *megtartja a régi mester kártyát*.

Amennyiben *törölni kívánja a régi mester kártyát*, új kártya feltanítása nélkül, *tartsa nyomva a nyitógombot, vagy tartsa fenn a rövidzárat legalább 5 másodpercig a két rövid sípszót követően*.

*Bárhogy is választott, az eszköz végül alapállapotba lép, és ezzel a visszaállítás sikeresen lezáródott*.

#### **Váltás vezérlő és segédolvasó mód között**

Az eszköz alapvetően egy *önálló működésű kártyaolvasó és kódzár*, azonban amellett, hogy *tud segédolvasót kezelni*, képes *önmaga is segédolvasóként üzemelni*.

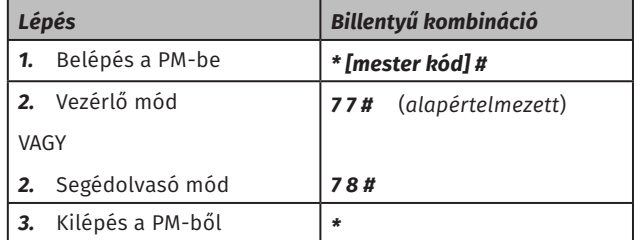

*Megjegyzés: Az eddigi beállítások nagy része érvényét veszti, amíg vissza nem állítja az eszközt vezérlő módba.*

*Ezen felül ilyenkor a barna és a sárga vezeték funkciója is megváltozik. A barna vezeték a nyitásérzékelő bemenete helyett ilyenkor a segédolvasó LED lába lesz, míg a sárga a nyitógomb bemenet helyett a segédolvasó berregő lába.*

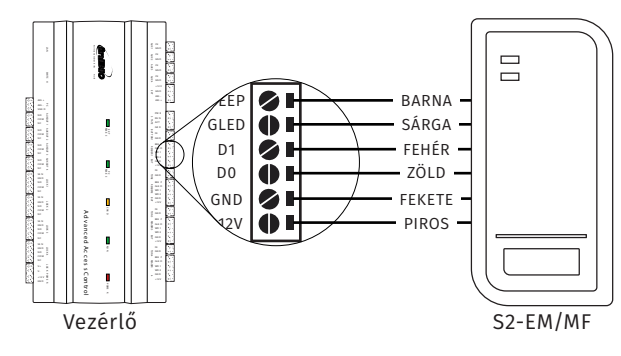

## **Specifikus programozási lépések vezérlő mód esetén**

#### **Bemeneti Wiegand formátum beállítása**

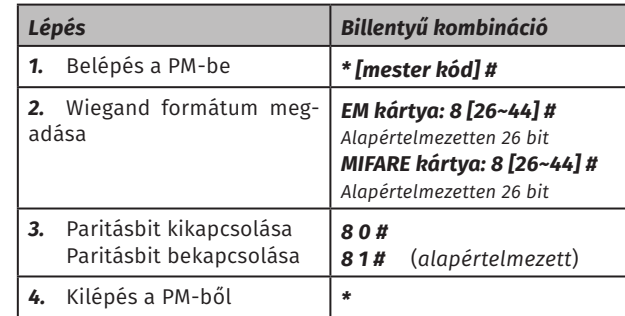

*Megjegyzés: Ennek a beállításnak csak akkor van értelme, ha segédolvasót is használ az eszközzel a bitszámot pedig a segédolvasónak megfelelően kell beállítania. 32 vagy 40 bites olvasók használata esetén a paritásbit kikapcsolása szükséges.*

*A kártyás felhasználók felvétele megtörtánhet az eszkö, vagy a segédolvasó kártyaolvasó felületién is, mind EM, mind MI-FARE kártyák esetán, azonban HID kártyák csak az erre alkalmas külső segédolvasó segítségével taníthatók fel.*

#### **Billentyűzet formátum beállítása**

Itt azt állíthatja be, hogy ha az eszközre egy billentyűzettel rendelkező segédolvasó van kötve, akkor a segédolvasó milyen formátum szerint kezeli a beütött kódokat.

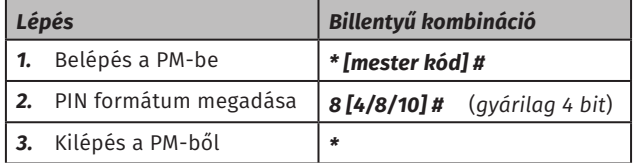

*Megjegyzés: A 4 a 4 bitet jelenti, a 8 a 8 bitet, a 10 pedig 10 digites virtuális számot.*

## **Specifikus programozási lépések segédolvasó mód esetén**

**Kimeneti Wiegand formátum beállítása**

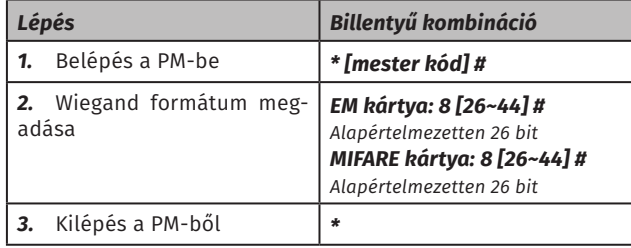

*Megjegyzés: Amennyiben a vezérlő fix bitszámmal üzemel, úgy azt a bitszámot kell itt is beállítania. Ha a vezérlő jelen eszközhöz hasonlóan állítható, akkor a két eszköz beállítási lehetőségein belül olyan formátumot használ, amilyet szeretne, vagy amilyenre szüksége van, az viszont fontos, hogy a beállítás mindkét eszözön azonos legyen.*

**YLI SKIMAGNESEK**

C.: 1102 Budapest Hölgy utca 50/b

**I SKIMAGNESEK**<br>: 1102 Budapest Hölgy utca 5<br>: +36 1 406 98 07<br>: www.yli.hu

 $50/b$ 

T.: +36 1 406 98 07 W.: www.yli.hu

 $\frac{1}{2}$   $\frac{1}{2}$   $\frac{1}{2}$   $\frac{1}{2}$   $\frac{1}{3}$ 

## **Haladó szintű funkciók**

### **Kártyagyűjtő mód**

Ebben a módban az eszköz *bármiféle ellenőrzés nélkül minden kártyát elfogad*, ezzel együtt pedig *ezek a kártyák el is mentődnek az eszköz memóriájában* (*automatikus azonosító kiosztással*) *Ez rendkívül hasznos lehet például, ha a kártyák bármilyen okból már kint vannak a felhasználóknál, és beszedésük a feltanításhoz problémás lenne*.

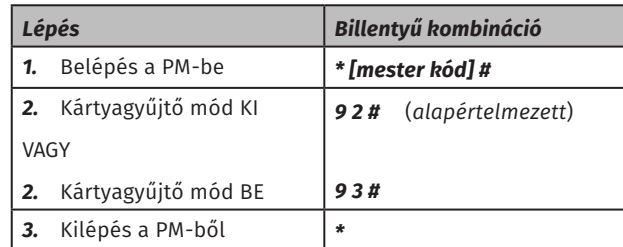

*Figyelem! Mivel ennél a módnál az eszköz bármely kártyát elfogad, ha jogosult valóban a személy a belépésre, ha nem. Járjon el körültekintően a funkció használata során, és ne használja tovább annál, ameddig feltétlenül szükséges.*

#### **Adatátvitel két eszköz között**

Az eszköz ugyan direktben nem kommunikál a rendszer esetleges egyéb elemeivel semmiféle kapcsolaton keresztül sem, azonban lehetőség van a *felhasználói adatok átmásolására*  egyik eszközből a másikba, *megkönnyítve ezzel több eszköz használatát ugyanazon felhasználók által*.

A másoláshoz először is össze kell kötni a két eszközt:

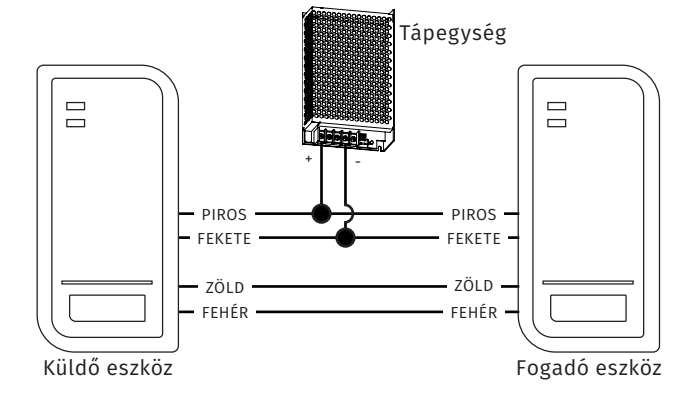

Ekkor a másolád menete a következő:

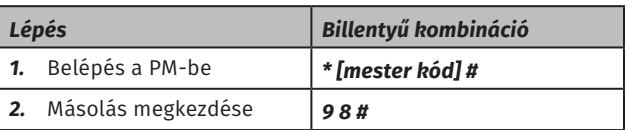

A zöld LED kigyullad, és legfeljebb kb. 30 másodpercig folyamatosan világít, jelezve, hogy a másolás folyamatban van. A folyamat végét egy sípolás, és a LED pirosra váltása jelzi.

*3.* Kilépés a PM-ből *\**

#### *Megjegyzések:*

- *•* A küldő és fogadó egységnek azonos sorozatúnak kell lenniük.
- *•* A mester kódnak egyeznie kell a két eszközön.
- *•* A másolást *CSAK a küldő egységen kell elindítani*.
- *•* Amennyiben a fogadó egységen már találhatók felhasználók, azok a másolás során felülírásra kerülnek.
- *•* A teljes 1.000 felhasználós lista átmásolása körülbelül 30 másodpercet vesz igénybe.

#### **Zsilipvezérlés**

Lehetséges *két S2-EM/MF* összehangolt használata *zsilip módban*. Ilyenkor a *két ajtó* közül mindig *csak az egyik lehet egyszerre nyitva*. *Ha valamelyik ajtó már nyitva van, a másik ajtót vezérlő S2 nem fog nyitni sem érvényes kártyára, vagy kódra (beleértve a pánikfelhasználót is!), sem nyitógomb megnyomására*. Természetesen ehhez a módhoz szükséges *nyitásérzékelő bekötése*, valamint a *nyitásérzékelés bekapcsolása*.

A zsilip mód előkészítése:

- *1.* Felhasználók feltanítása mindkét eszköre (*vagy csak*
- *az egyikre, majd átmásolni a másikra*);
- *2.* Mindkét eszköz vezérlő módba állítása;
- *3.* Nyitásérzékelés bekapcsolása mindkét eszközön;
- *4.* Nyitásérzékelők sorba kötése (*ábra lejjebb*);
- *5.* Zsilip vezérlés bekapcsolása mindkét eszközön:

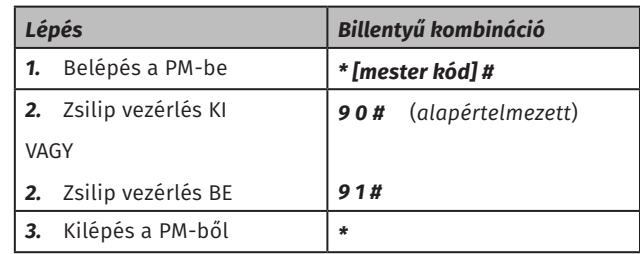

*Figyelem! Ahogy fentebb említésre került, amikor az egyik ajtó nem nyitható a zsilip mód miatt, akkor a pánik felhasználó sem nyithat, és hasonlóképp, mint a letiltott nyitásnál, ilyenkor a pánik kártya, vagy kód riasztást sem indít be. Járjon el körültekintően.*

A zsilip vezérléshez, az alábbi módon kell a nyitásérzékelőket, és a zárakat bekötni:

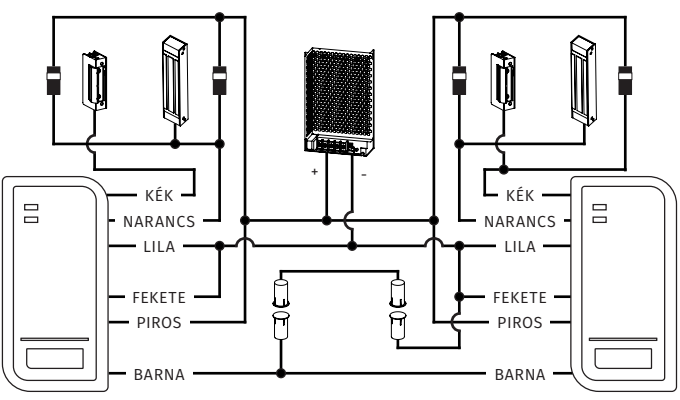

Itt a *legfontosabb a nyitásérzékelők sorba kötése*, vagyis hogy *az első ajtó nyitásérzékelőjének egyik lába mindkét eszköz nyitásérzékelő bemenetével össze legyen kötve, a másik lába a második ajtó nyitásérzékelőjének egyik lábával, míg ennek az utóbbi nyitásérzékelőnek a másik lába a GND-vel*. A zárak bekötése nem különbözik a nem zsilip módos használattól.

## **Szerelési és műszaki rajz**

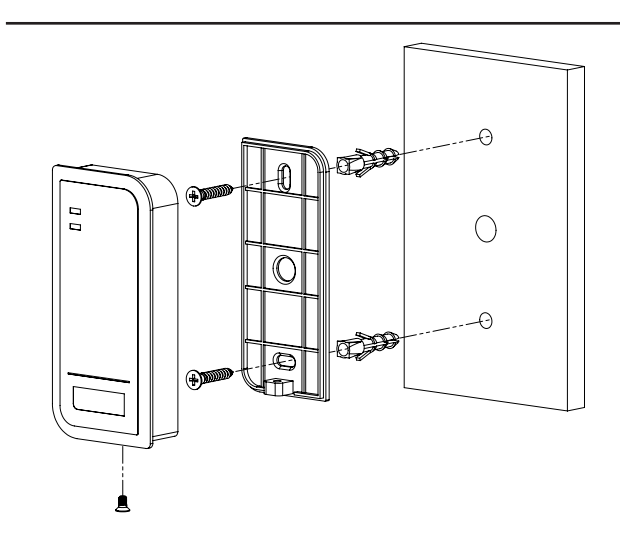

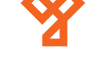

6/8

**YLI SKIMAGNESEK**

C.: 1102 Budapest Hölgy utca 50/b

**SKIMAGNESEK**<br>1102 Budapest Hölgy u<br>+36 1 406 98 07<br>www.yli.hu

 $50/b$ 

utca

T.: +36 1 406 98 07 W.: www.yli.hu

 $\mathbf{H}$  and  $\mathbf{H}$  $\Xi$  . . . .

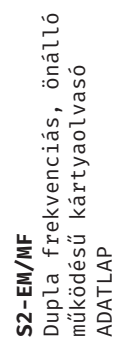

**YLI SKIMAGNESEK**<br>C.: 1102 Budapest Hölgy utca 50/b<br>T.: +36 1 406 98 07<br>W.: www.yli.hu C.: 1102 Budapest Hölgy utca 50/b **YLI SKIMAGNESEK**

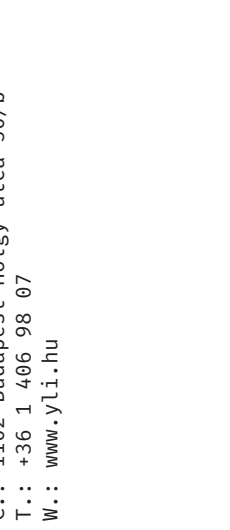

**Műszaki rajz**

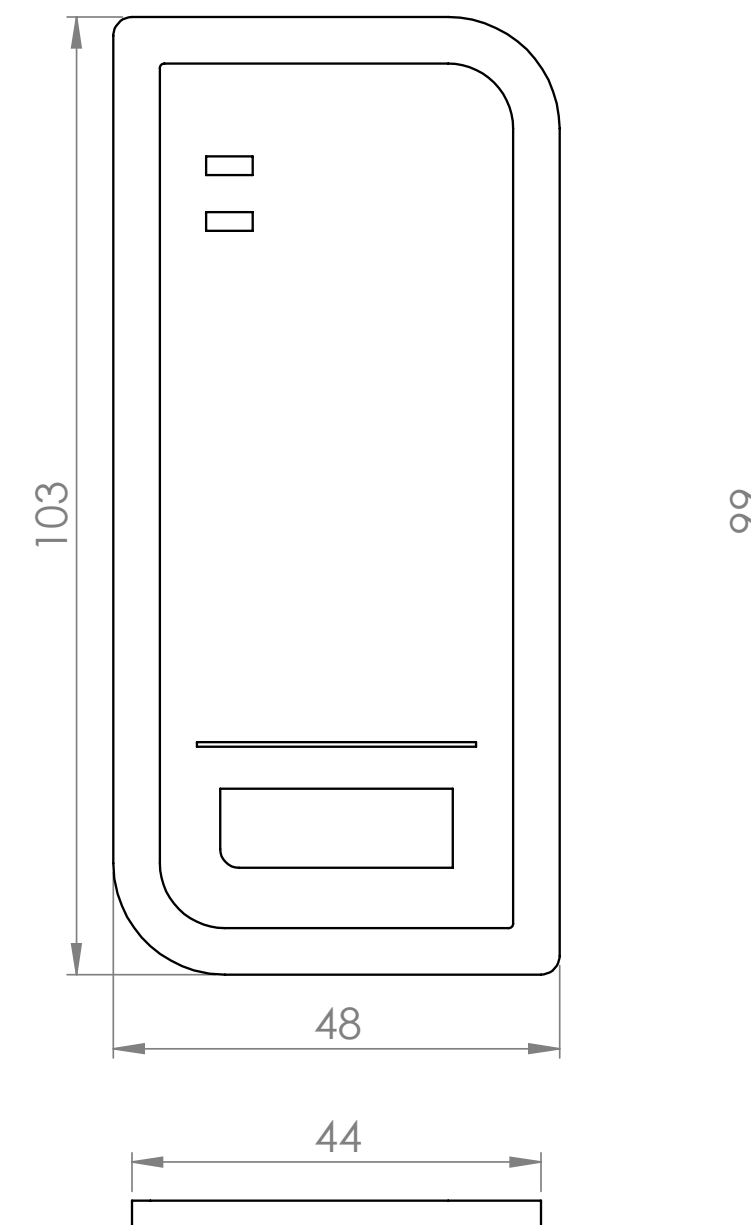

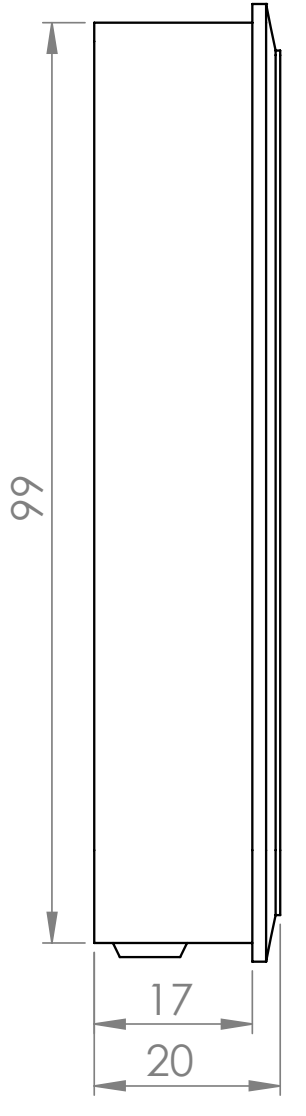

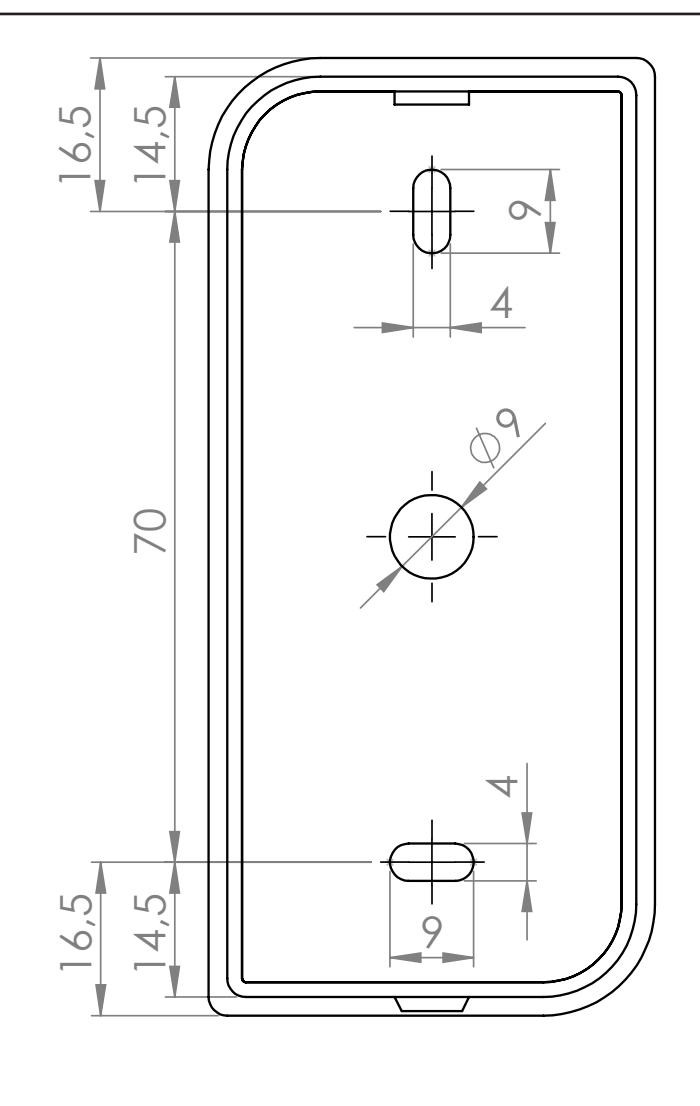

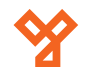

## **Bekötési rajzok**

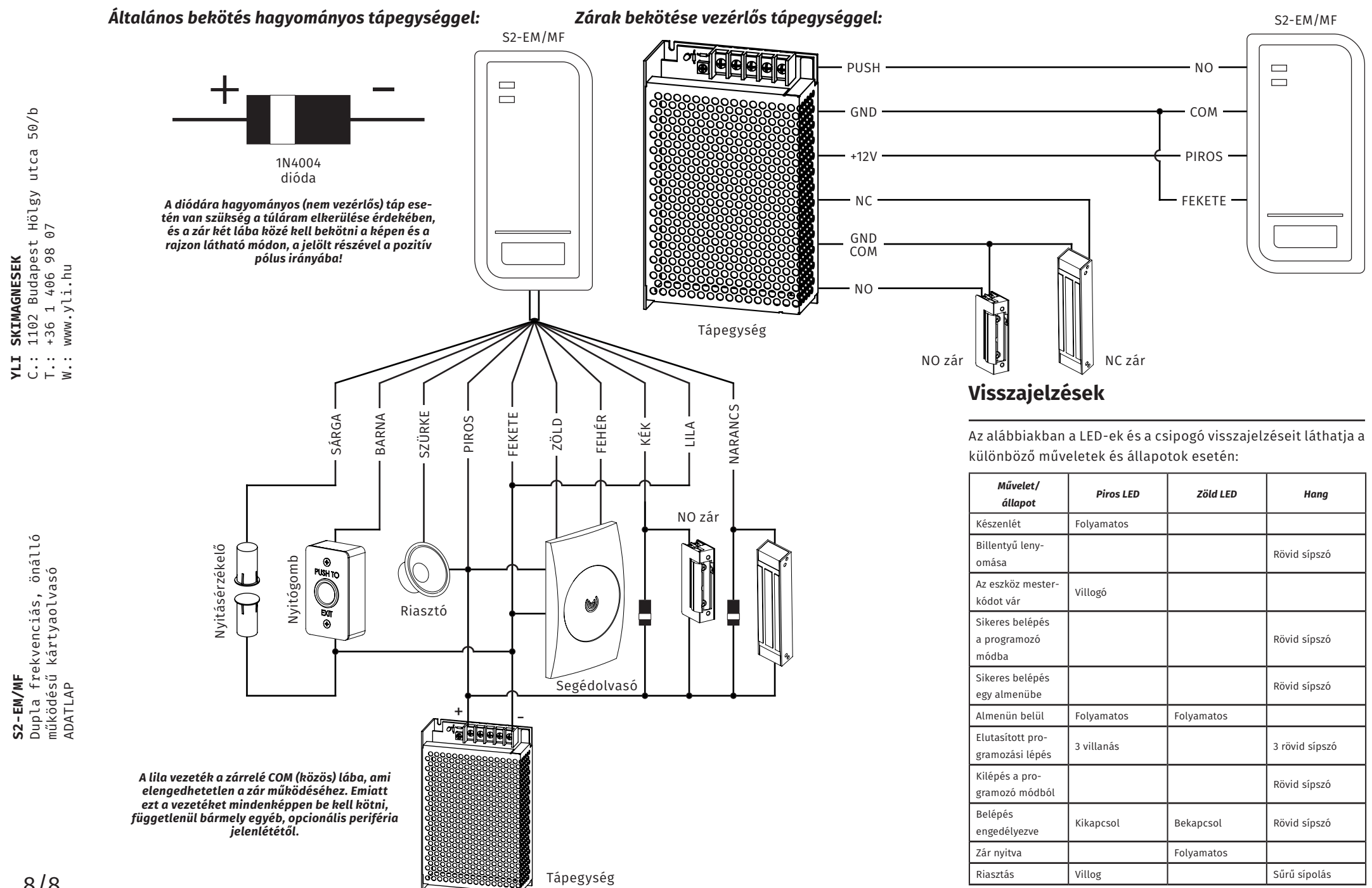

**S2-EM/MF**

**YLI SKIMAGNESEK**

C.: 1102 Budapest Hölgy utca 50/b

 $50/b$ 

Dupla frekvenciás, önálló